i

# mini'app'les the minnesota apple computer users' group, inc

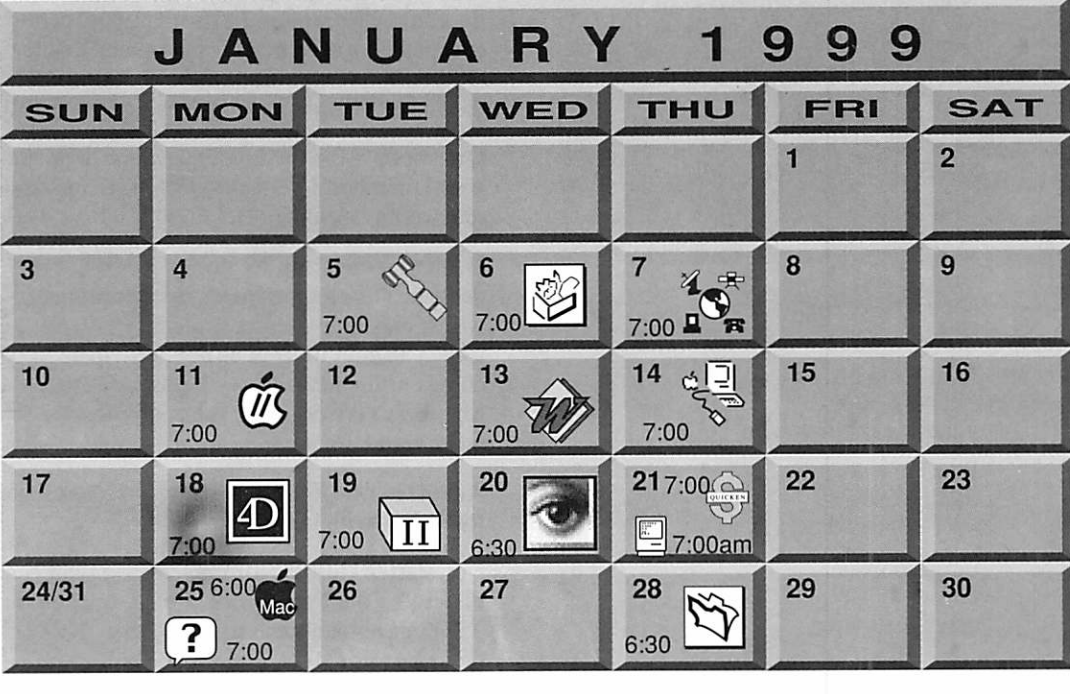

Macintosh Main Washburn Library

5244 Lyndale Avenue S., Mpls Mac/Apple Auction Denis Diekhoff, 612-920-2437

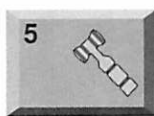

6

r

r

Board of Directors mini'app'les members welcome. Byerly's 7171 France Ave. S., Edina Bruce Thompson, 612-546-1088 ClarisWorks SIG

Southdale Library 7001 York Ave, Edina John Hunkins, Jr., 651-457-8949

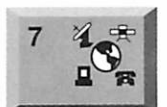

Telecommunications SIG Epiphany Lutheran Church 1414 East 48th Street S, Mpls Bert Persson, 612-861-9578

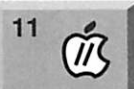

13

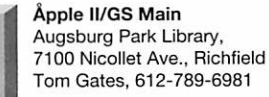

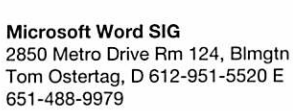

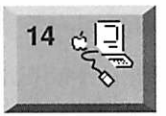

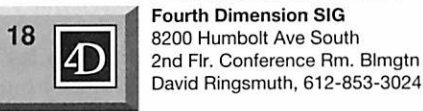

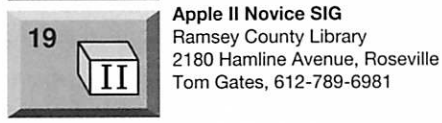

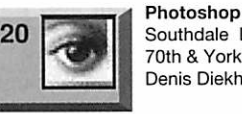

21

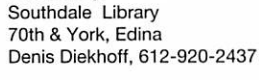

#### Macintosh Consultants SIG

7525 Wayzata Blvd St. Louis Park Bob Demeules, 559-1124

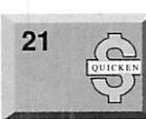

Quicken/Investment SIG 2850 Metro Drive, Rm 124 **Bloomington** Dale Strand, 612-835-5872

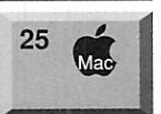

Meet Your Macintosh SIG Merriam Park Library Marshall & Fairview, St Paul Brian Bantz, 612-956-9814

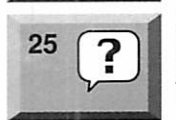

Macintosh Novice SIG Merriam Park Library Marshall & Fairview, St Paul Tom Lufkin, 651-698-6523

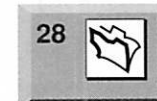

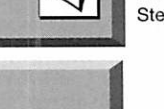

### FileMaker Pro SIG 1410 Energy Park Drive, St Paul

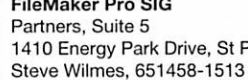

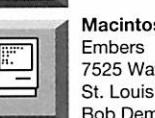

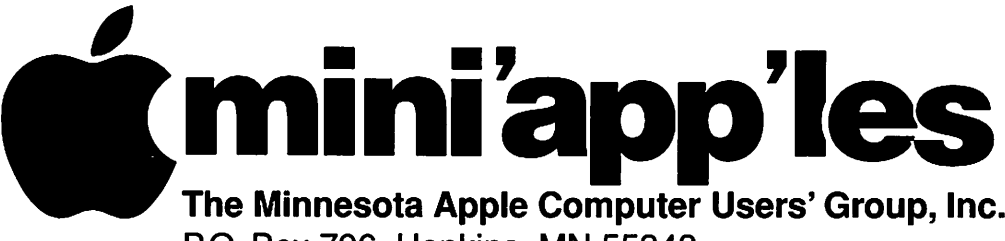

P.O. Box 796, Hopkins, MN 55343

#### Board of Directors:

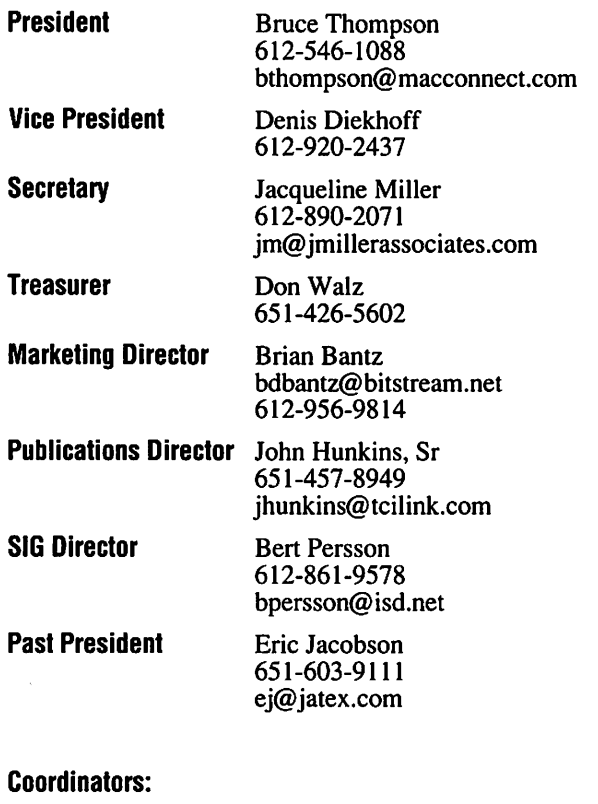

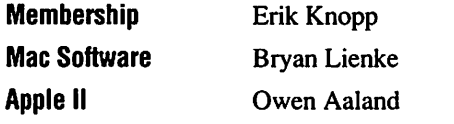

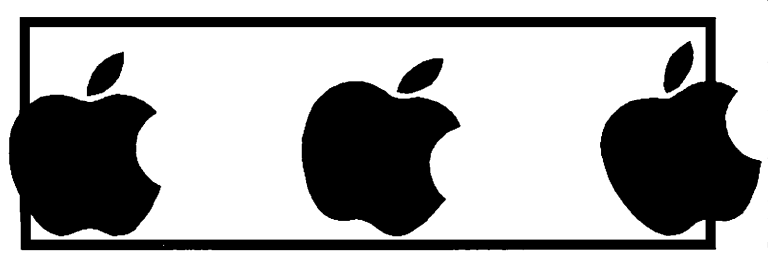

Introduction – This is the Newsletter of mini'app'les, the Minnesota Apple Computer Users' Group, Inc., a Minnesota non-profit club. The whole newsletter is copyrighted © by mini'app'les. Articles may be repro duced in other non-profit User Groups' publications except where specifically copyrighted by the author. (Permission to reproduce these articles must be given by the author.) Please include the source when reprinting.

 $\rightarrow$ 

 $\mathcal{L}$ 

/^S

Questions - Please direct questions to an appropriate board member. Users with technical questions should refer to the Members Helping Members section.

Dealers - mini'app'les does not endorse specific dealers. The club promotes distribution of information which may help members identify best buys and ser vice. The club itself does not participate in bulk pur chases of media, software, hardware and publications. Members may organize such activities on behalf of other members.

Advertisers - For information, see Newsletter Ad Rates box within this issue.

Newsletter Contributions - Please send contributions directly to our Post Office, Box 796, Hopkins, MN 55343 or upload them to our BBS at 612-595-9404.

Deadline for material for the next newsletter is the 1st of the month. An article will be printed when space permits and, if in the opinion of the Newsletter Editor or Manager, it constitutes material suitable for publication.

Editor/Publisher: Tom Ostertag 651-488-9979

Newsletter Layout: John Hunkins

mini'app'les BBS - 612-595-9404, (co-located on Twin City Interlink BBS), 24 hrs. Settings: 8-1-0.Call in with FirstClass® Client software or any text-based terminal program.

mini'app'les Voice Mail - 651-229-6952

mini'app'les WWW site: http://www.miniapples.org

Printed by Stout Typographical Society

The mini'app'les Newsletter is an independent publication not affiliated, sponsored, or sanctioned by Apple Computer, Inc. or any other computer manufacturer. The opinions, statements, positions, and views herein are those of the author(s) or editor and are not intended to represent the opinions, statements, positions, or views of Apple Computer Inc., or any other opinions, statements, positions, or views of Apple Computer Inc., or any other computer manufacturer. Instead of placing a trademark symbol at every occurrence of a trade-marked name, we state that we are using the names only in an editorial manner, to the benefit of the trademark owner, with no intention of infringement of the trademark.

### CHANGE OF ADDRESS

Moving? Going to be away from home and leaving a for warding address with the Post Office? Please send us a Change of Address when you are informing others. By using a moment of your time and a few cents to drop us a card, you save the club some money and you get your newsletter delivered promptly to your new address. If you don't inform us, the Post Office puts your newsletter in the trash (they don't forward third class mail) and charges the club for informing us of your new address. Change of Address should be sent to the club's mailing address: mini'app'les, Attn: Membership Director, Box 796, Hopkins, MN 55343.

### FOR RENT: BRILLIANT PRESENTATIONS

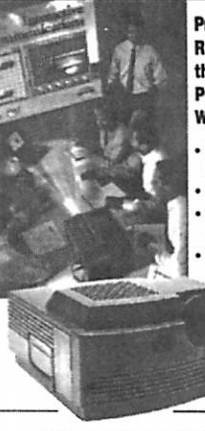

Proxima On Call<sup>su</sup> Rental Program. For the Multimedia Projector You Need. When You Need It. • Local service and

support Fast delivery • PC and Macintosh compatibility • A variety ot projectors and panels to choose from •Expert advice on selecting equipment

•Rental credit program

For more Information regarding: Computer Projection Systems LCD, Data or Video Projectors Complete Conference and Training Rooms Printers • Labeling • Signage Systems All A/V Equipment—Sales • Service • Rentals

### PLEASE CALL

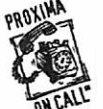

^HTIHRriEy ♦♦- • BROTHERS INC 3300 University Ave. S.E. Minneapolis, MN 55414-9852<br>612-331-5500 • 1-800-933-7337  $\frac{7}{10}$  CALL 612-331-5500 • 1-800-933-7337

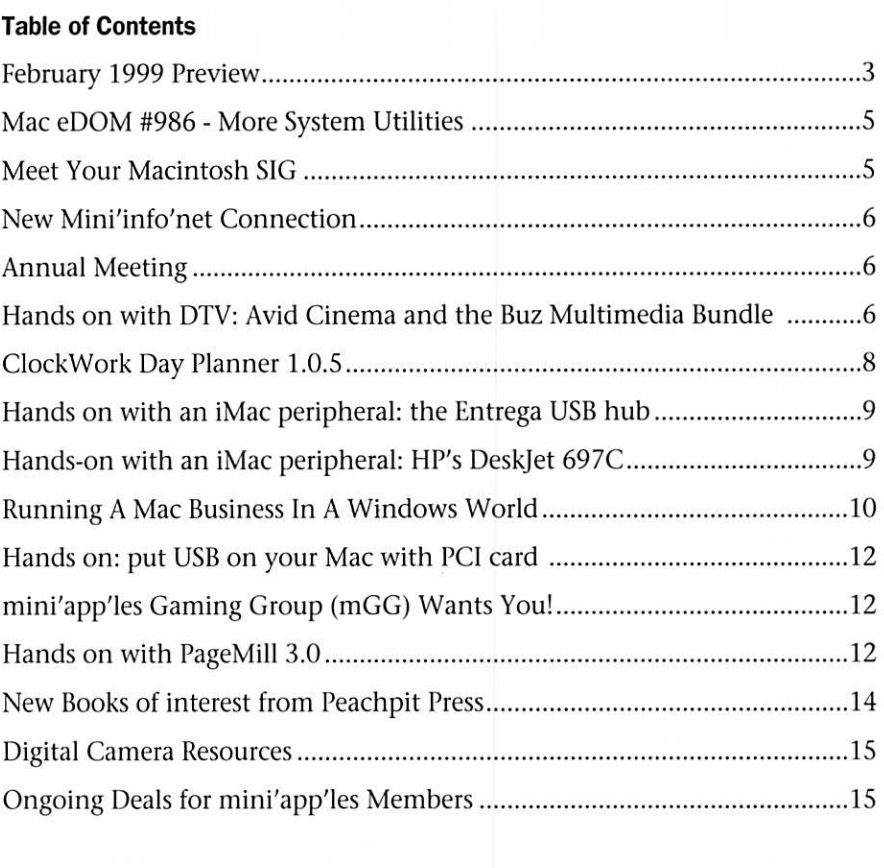

### February 1999 Preview

Here is our tentative calendar for February 1999. Please pencil these events on your calendar. As always, when doubtful of a SIG date, time, or location, check with one of the following:

Our BBS, the Calendar Folder in the Conferences Folder Our Voice Mail Telephone number Cognizant SIG Leader

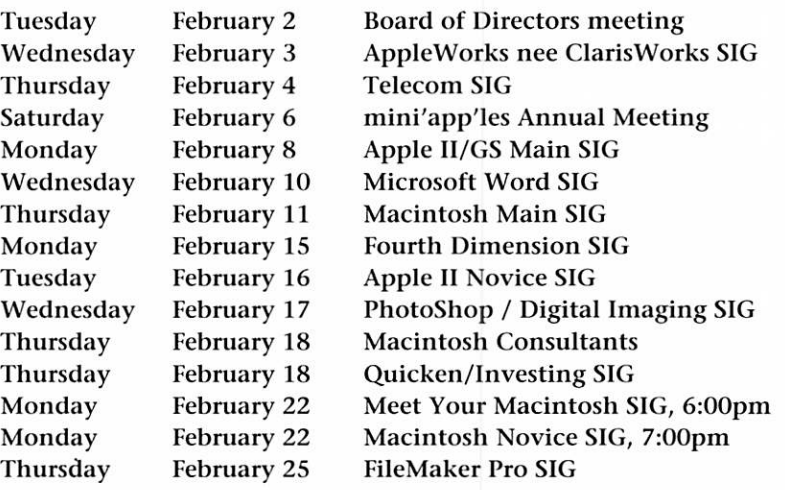

# Members Helping Members

Need Help? Have a question the manual doesn't answer? Members Helping Members is a group of volunteers who have generously agreed to help. They are just a phone or (or an e-mail) away. Please call only during the appropriate times, if you are a member, and own the software in question.

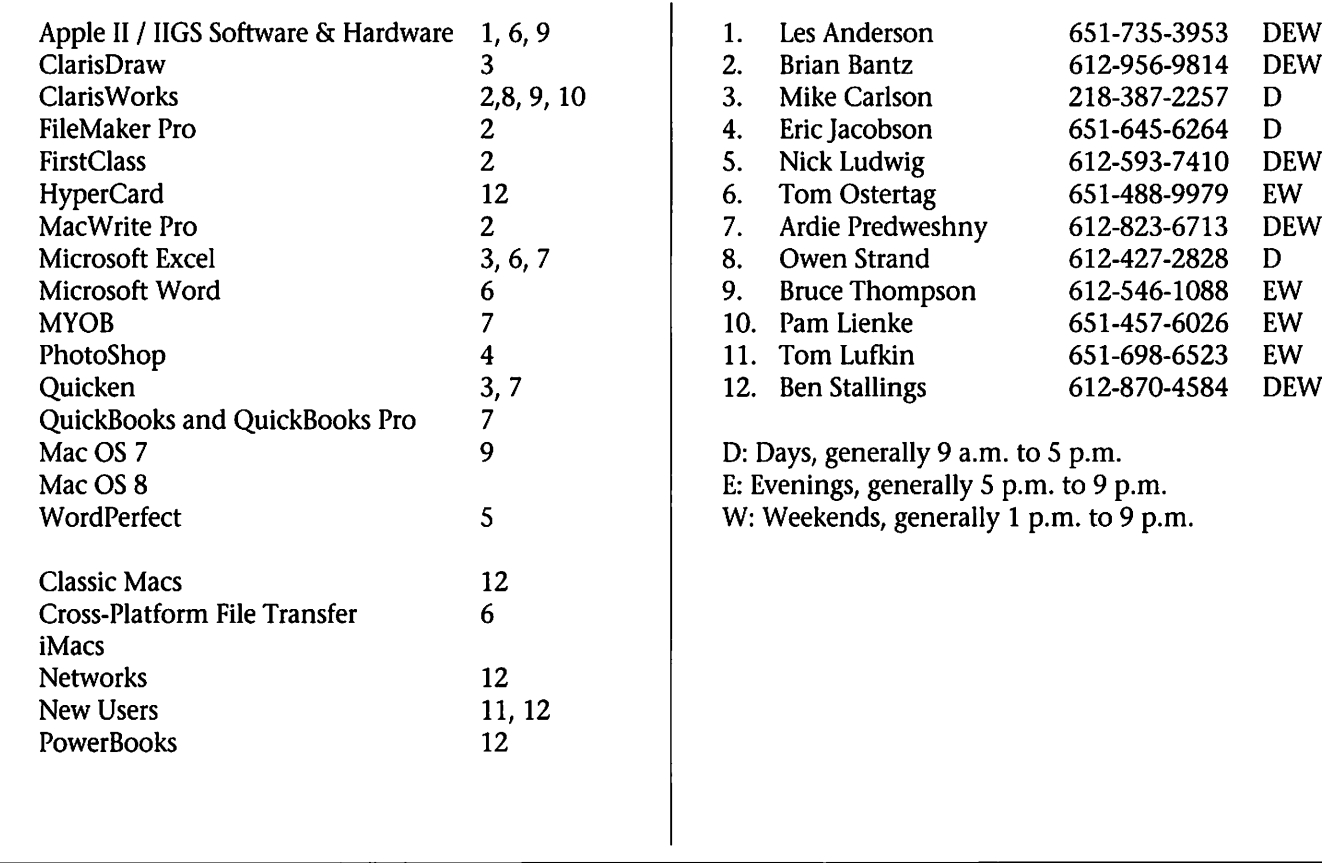

Please call at reasonable hours, and ask if it is a convenient time for them. By the way, these volunteers can also be contacted on our BBS. We appreciate your cooperation.

If you would like to be a Members Helping Member volunteer, please send an e-mail message to John Hunkins, Sr. on our BBS, or call him at 651-457-8949, with your name, telephone number, contact hours, and the software or hardware areas you are willing to help others.

### Newsletter Ad Rates

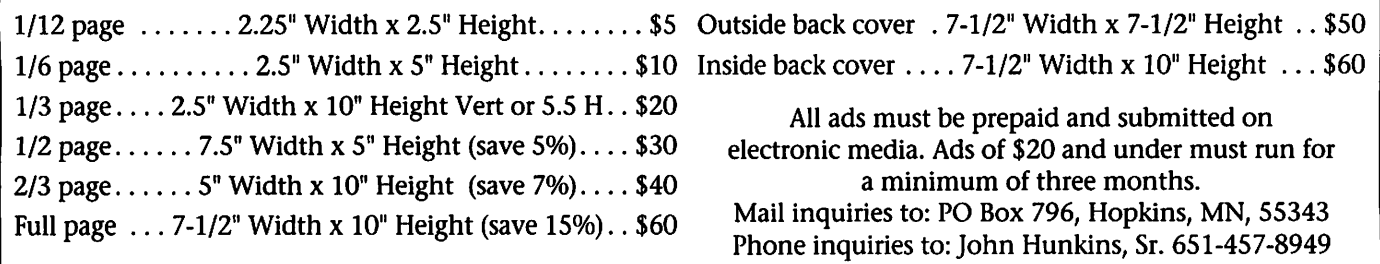

# Mac eDOM #986 - More System Utilities

#### /January 1999

Copyright © 1998 mini'app'les by Bryan Lienke

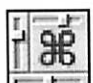

#### Control Commander

Control Commander cre

ates and displays a list of ALL the options that car. be modified by Control Panels on any Macintosh. The list is in plain English, fully searchable, and divided into logical categories like "Text", "Sound" or "Networks". This makes it easy to find the settings you want, and click ing on the list will open the relevant Control Panel. Instead of wasting time searching through forty or more programs for the one option you want to set, you can look at a single list of all the options available; click on the list and go right to the Control Panel you need !

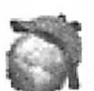

#### Sigerson

narrowly escaping the Sigerson: the name that Holmes traveled under after

clutches of Moriarty above Richenbach Falls. Also the Premier Search Sets Manager! The other Sets Managers that I have seen, even the one by Apple, all work by moving the plug-ins in and out of the plugins folder. With this technique it may still be necessary to check them all by hand each time and now that there are over 150 plug-ins this can

be really time consuming! Sigerson works differently, leaving all your plug-ins where they belong and telling which ones you want to be checked. This makes it possible to use without running Sigerson first, all your plug-ins will always be avail able.

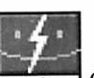

#### Prestissimo

Prestissimo is a freeware<br>Control Panel by PolyMorph Software Development for controlling all of Mac OS 8.5 new features including:

- Application Palette
- Keyboard shortcuts to change applications
- Scroll bar appearance
- Advantages of Prestissimo over other Mac OS 8.5 utilities:
- Controls all new features of Mac OS 8.5, no need to combine two or more applications to

achieve the same result.

- Instant feedback combined with single click restoration of defaults make it ideal to tinker with the new features without fear.
- Prestissimo has been comprehen sively tested under the final version of Mac OS 8.5.
- Written completely in Metrowerks PowerPlant.
- Makes it much faster than competi

Meet Your Macintosh SIG

by John C. Hunkins, Sr.<br>Perhaps you noticed this new SIG listed on the fourth Monday on the calendar on the front cover. Are you wondering what it is all about, and who it is for?

Brian Bantz and his genial associ ates are hosting this SIG for new Mac owners. New Mac owners who need to sit one to one with someone knowledgeable of the Mac for some Show and Tell, and Questions and Answers. There are some who have

concerns asking a question in a room full of people; perhaps they are not sure of the words to use in ask ing the question. They may need a Mac in front of them that they can point to and say 'what does that mean?', 'how did you do that?, can you show me again?', or 'let me try to do that, I'll remember it better if I can do it myself.'

Do you know anyone who received a Mac at Christmas, or is a new user? You may wish to recom

tive products written in AppleScript, FaceSpan or RealBASIC.

- Proven technology used in hun dreds of leading Macintosh appli cations.
- PolyMorph Software Development has been writing Macintosh soft ware since 1991, and has been involved with MacUser eddy award finalist products.
- Prestissimo not only is a cool name, in musical terms it means faster than Allegro!
- Prestissimo requires a Power Macintosh running Mac OS 8.5.

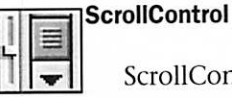

ScrollControl makes the<br>Appearance control panel

active and sets the scrollbar settings you have specified. ScrollControl requires a Power PC Macintosh running Mac OS 8.5.

eDOMS are available on CD by request

mend the Meet Your Mac SIG. The time is the fourth Monday of the month, the same date and location as the MacNovice SIG, only one hour before at 6pm.

# New Mini'info'net Connection

#### by Bruce Thompson

The mini'app'les BBS has moved! After residing with Nik Ludwig for the last several years, we have moved into new surroundings. As a result of an agreement with Twin City InterLink, we will be sharing space on their server. Our hope is to pro vide the club members with a better and richer BBS experience.

When you log on (if you were a user of the mini'app'les BBS previ ously), you will see a "desktop" that is very similar to your previous desk top (all details are not firm at the time I am writing this). To log on, you can use the same settings file

# Annual Meeting

By Denis A. Diekhoff Vice President

Our Annual Meeting is schedule for Saturday, February 6,1999. It will be held in the Brooklyn Center Community Center, 6301 Shingle Creek Pkwy in Brooklyn Center, where else. Time will be from noon

you used previously with only the phone number changed (612-595- 9404 is the new number). You will have to reset your password after logon (instructions will be provided at logon). If you were not previously a member of the BBS (shame on you!), you will go through the regis tration process on TCI, at which time you will find information on notifying the administrators as to<br>your mini'app'les membership.

Besides the features of the previous BBS such as local e-mail, mini'app'les discussion groups, some files, there will be expanded capabili ties. There will be local chat, Access

until 9 pm (or whenever folks become too tired.)

This is an event for all Family members - pot luck lunch - a heated and in-door swimming pool so do bring swimming suits. We are plan ning some demos and presentations; the gamers are invited to bring their

to OneNet, Access to the Internet Newsgroup and Mail List services available to TCI users and a mini'ap p'les conference on TCI that will be accessible to the public as an infor mation and outreach area. Additionally, Internet e-mail will be

available from TCI for \$22 per year. the BBS via the Internet as well as the usual dial-up. Information on that process will be forthcoming. And we will again demonstrate the process to set it up at the January Telecom SIG.

Bruce Thompson President

machines and do battle. To make this Official, there will be a brief business meeting and nominations for Club Officers.

Please mark this date on all your calendars, databases, or wherever you track your events. Hope to see you there.

# Hands On With DTV: Avid Cinema and the Buz Multimedia Bundle

by Dennis Sellers dsellers@maccentral.com November 23,1998, 8:30 am ET reprinted with permission from **MacCentral** 

When it comes to desktop video (DTV), I'm a novice, but I'm getting hooked. In my spare time (which doesn't exist) I've been experiment ing with Avid Cinema 1.2.1 and

Before beginning my videography venture, I had not attempted any DTV work before, making me an excellent candidate for this hands-on review. Why? Because the products evaluated are meant for new to inter mediate videographers, not Steven

Spielberg. To test the products, I read through all the manuals and instruc tions, then waded through several hours of video to cull shots for my directorial debut.

(A disclaimer: In making my mini-masterpiece, I did everything you shouldn't do. You SHOULD plan out, or storyboard, a project. Instead,

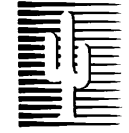

### Cactus Software & Communications, Inc.

"Sharp and to the point"

Documentation Services for:

Computer Software **Technical Manuals** Mechanical Systems 612/757-6916

Training Courses Fax 757-4515

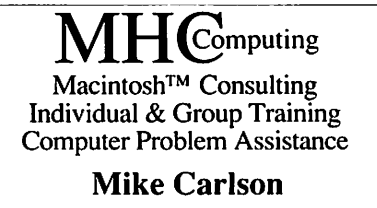

(218) 387-2257 (Grand Marais, MN)

mhcnvc@ boreal .org

FileMaker® Solutions Alliance **Member** 

I sat down with lots of recorded footage of my 10-year-old daughter's just-completed soccer season recorded with a Sony VM-E535LA composite camcorder — and culled scenes for use. That's the exact oppo site of how you should do it and requires a lot more time. Don't try this at home...)

Since I worked mainly with two software applications and one hard ware device, let's look at the software first.

#### Avid Cinema

Avid Cinema 1.2.1 from Avid Technology is a sweet package for novice videographers. It uses QuickTime 3.0 to allow full-motion video, still images, audio or graphics (clip art, digital pictures, etc.) to be captured from a VCR, camcorder, TV or the Web.

The manual is extremely well done, a nice combination of infor mative and user-friendliness that too many instruction books don't pro-<br>vide. For beginners, Avid Cinema gently eases us into moviemaking. It offers four integrated work screens for the steps in the video production process: Storyboard, Bring Video In, Edit Movie and Send Movie Out.

StoryBoard helps you plan your film, offering tips and suggestions. It even includes a set of templates for common video topics. The templates are divided into categories for Home,

School, Office and Other.<br>Bring Video In is the digitizing interface that actually lets you capture video from a camcorder or VCR. The manual leads you through this step by step with excellent illustra tions.

Edit Video — based on Avid's Emmy award-winning editing soft ware — lets you trim the video shots you bring into a project, move shots around, add sound, do titles and add transitions between shots. In some ways, editing the video is the most difficult task in making your movie,<br>but Avid Cinema makes it as easy and fun as possible. It's just too bad you can't input and output video in the iMac because the Avid Cinema

would be a perfect match.

Send Movie Out lets you save your masterpiece as a file for CD-ROM production or as a QuickTime movie for use in multimedia presen tations, Web sites or as video mail over the Internet. It even optimizes the video for your delivery method

of choice.<br>Spending time with Avid Cinema won't make you the next Alfred Hitchcock, but you'll learn the basics of video production. It's reasonably priced and sports such Mac-like fea tures as drag and drop support and a topnotch help system. You can add voiceovers, soundtracks, titles and credits or apply some of the included two dozen-plus special effects to you movies. Its title tools let you add titles in a variety of colors, fonts and sizes.

One annoying thing about Avid Cinema is that you MUST have Virtual Memory or RAM Doubler dis abled. Since desktop video eats up RAM anyway, this is very inconve nient. Abode Premiere LE, the other software package I used, urges you to turn off VM or RAM Doubler (they can cause a degradation of video quality) but will let you forge ahead if you choose to ignore the applica tion's advice. I prefer to have the choice, even if it means I do some

And speaking of Premiere...

Adobe Premiere 4.2 LE<br>Iomega's Buz package comes with Adobe Premiere 4.2 LE (Limited Edition). Once you use Avid Cinema for awhile, you'll probably be ready to move on to a more powerful edit ing program. Premiere LE is a good step up. It offers all the capabilities of Avid Cinema, but moves the "power" features up a notch.

Premiere LE is a "lite" version of Adobe's popular nonlinear video editing application. It's called LE since some of the features are dis abled. What's really nice is that you can update to the full version of Premiere for about 200 bucks. I plan to upgrade when my moviemaking skills improve.

What I didn't like was that the

Premiere LE version that comes with the Buz package doesn't come with a printed manual (though you can order one for \$20). It does come with a PDF version of the manual but it's hard to jump back and forth between it and Premiere if you're try ing to read and apply instructions and tips. And printing it out would cost more than \$20.

Now that we've mentioned that Premiere LE is part of a bundle, let's look at the ...

#### Buz Multimedia Bundle

If you want to get started with desktop video and if you have a Power Mac G3 that came without an audio-video personality card, you'll want to take a serious look at this package. Besides the limited edition of Premiere, the bundle also comes with Recordlt, a basic MPEG-2 audio capture utility, and QuickTime 3.0 Pro (not that you'll need the latter if you've upgraded to Mac OS 8.5).

Then there's the Buz Box, a purple contraption lined with audio and video ports. It's the industry's first video capture/compression/output card/Ultra SCSI controller. It's the middle man between your video and audio equipment and your G3. It uses real-time digital conversion and compression to enable the full trans fer of video content to a G3 comput er.

The Buz Box has connectors for S-Video, composite video and stereo audio. (Actually, the box doesn't have built-in audio capture; it uses a pass-through cable that connects to the audio input and output on the back of your G3.)

The box connects to a PCI card that you must, of course, install in your G3. The box also has a SCSI-3 connector that Iomega says boosts the G3's built-in SCSI data-transfer rate by about 25, making it an idea place to hook up, say, a Jaz drive. And since a little video can eat up a lot of space, you'll certainly need some sort of removable media if you really get into DTV.

With the Buz you can capture full-screen video at resolutions up to

January, 1999

720 by 480 at 30 frames per second in 24-bit color (not that you have to use the full-screen mode unless you've got lots of hard disk space and bandwidth to spare). There's also considerable flexibility in com

pression choices.<br>If your G3 has an AV personality card, you don't have to use the Buz Box. You can simply plug the equip ment into the back of your G3. However, Iomega says the Buz's onboard JPED compression for faster video compression makes it a better choice for desktop video than rely ing on Apple's built-in solution. Which route should you take? To me it's a toss-up unless you have a device such as a Jaz to plug into the SCSI-3 port.

On the other hand, the full blown version of Adobe Premiere 5.0 is about \$600. The Buz bundle is about \$300 and the Premiere upgrade costs \$200. Do the math and you'll see that spring for the entire multimedia bundle ain't a bad deal at all.

The downside to the Buz is that it dumps a lot of extensions into your system folder. Also, the audio port's a bugger to plug in. And while the results you get are definitely accept able for VHS, it's not broadcast quali ty.

Considering everything you get, the \$299 Buz Multimedia Bundle is a great value. If you can spare an extra \$139, also pick up Avid Cinema 1.2.1. You can use the Buz Box with it, learn the basics, then move up to Premiere LE, then finally to the big daddy, Premiere, itself.

Requirements and pricing Avid Cinema requires a Power Mac G3 with AV input or a Buz Box, 32MB of RAM, System 8.1 or 8.5 and a CD-ROM drive. It has a suggested retail price of \$139. For more info go to http://www.avidcinema.com.

The Buz Multimedia Producer requires a Power Mac G3, one free PCI slot and 32MB of RAM. (Sorry but you can't use a Mac upgraded

with a third-party processor card.) It has a suggested retail price of \$299.95. For more info go to http://www.iomega.com.

By the way, let me remind you again that you'll need considerable disk space to edit digital video. A one-minute movie needs 70MB of disk space. A 30-minute flick needs 2.1 GB!

Well, I would go on, but I've got some movies to make. See, I filmed my two children swinging on a grapevine in the woods and my three dachshund/basset hound hybrids frolicking and...

### ClockWork Day Planner 1.0.5

reprinted from the User Group Network News Service

Century Software has launched version 1.0.5 of ClockWork, its networkable day planner designed

Version 1.0.5 is compatible with MacOS 8.5 and supports Navigation Services and Keychain technologies. In addition, this version fixes a num ber of bugs related to networking and Newton synchronization. The upgrade is free for registered users. Who needs another Day Planner?

You do! ClockWork is a networkable day planner designed exclusive ly for the MacOS. The program has an elegant user interface and sup ports a wide range of Apple tech nologies. It offers unique features such as voice annotations, Text-to-Speech support, Auto-Power-On for PowerMacs, automatic calculation of international holidays and tight integration with Newton devices.

ClockWork offers simple, yet flex-

ible networking capabilities allowing a team of MacOS users to share events on the network. Changes to shared events will be automatically updated in all calendars of the work group.

Simple yet powerful features put you in command: o Mac-like user interface o Daily, weekly, monthly, list view o Customizable user inter face o Printing to major day planner paper formats o 32KB characters of styled text per event o User definable categories o Repeating events, group events, find o Undo for every com mand o Birthdays o International holidays o Synchronizing files with PowerBook o Direct synchronization with Newton o Import and export for all major day planners o Multiple documents, auto save, password pro tection o Shared calendar for work

groups<br>ClockWork makes the best of<br>Apple Technologies:

Mac users will feel right at home

immediately, and those with real OS/8x savvy will really like the flu ent support for: Publish and sub scribe (shared schedules for work groups); AppleScript (scriptable, recordable and attachable); WorldScript; Text Encoding Converter (Unicode); Navigation Services; Keychain; AppleGuide; Balloon Help; PowerTalk; Drag and drop; Text to Speech and even Sound Manager for voice annota tions!

Reminder Control Panel: o Displays alarms if the application is not running o Auto-power-on for PowerMacs and compatibles o Finder menu shows today's events and todos

Also easy to get and install... ClockWork is a completely elec tronic product. Users can download the fully functional version from our web-site (www.centsoft.com) and evaluate the software for 30 days after installation. After that period,

ClockWork asks for a serial number to unlock the software and convert it into an unlimited version. Serial Numbers can be purchased directly on our web-server via secure credit card transactions or by fax order. All you need is System 7.0 or higher,

 $\bigcap$ 

 $\mathbb{C}$ 

d<sub>effation</sub>

PowerPC or 68K with 7MB free RAM and roughly 10MB of hard disk

space.<br>Pricing: Single user: \$49.00, 2 users: \$89.00, 5 users: \$199.00 with Site license available.

For more information and a free

30-day trial version Century Software<br>(http://www.centsoft.com)

ATTENTION Newsletter editors: Nonprofit groups may reprint this article as long as credit is given to the User Group Network News Service

# Hands on with an iMac peripheral: the Entrega USB hub

by Dennis Sellers dsellers@maccentral.com November 23,1998, 8:30 am ET reprinted with permission from **MacCentral** 

It sits here on my desk, unobtru sively doing its job, but looking good while it works. It's an Entrega Technologies four-port USB hub for

the iMac.<br>Entrega has made a hub in the same color scheme of the iMac (sorry, no beige hubs for me) that's well designed and that works flaw lessly. You can also get a seven-port USB hub if four ports aren't enough.

The hubs provide USB ports for connecting up to 127 peripherals, including monitors, modems, joy sticks, printers, mice, digital cameras, speakers and more. Of course, not all these devices are available yet for the iMac, but they're coming. (Although if you have anywhere close to 127 devices you need to plug in, I want to know what they are.)

USB hubs provide a simple port replication solution that can elimi nate some of the awkwardness in try ing to daisy chain multiple devices into the iMac's two USB ports (not counting those on the keyboard). The Entrega hubs have transfer rates up to 100 times faster than ordinary serial port connectors.

Besides looking sharp, the hubs are extremely well designed. They have a small footprint and are easily stacked atop each other if you need more than one hub. The LEDs on

the front of the hubs make it easy to monitor port activity. Each port is individually power-managed. If a USB peripheral shorts out or fails to work, Entrega's Auto Overcurrent Protection shuts the port down and

recovery is automatic. The Entrega hubs are US \$79.95 and \$129.95 (estimated street prices) respectively for the four and seven port versions. They have a three-year warranty. For more info go to<br>http://www.entrega.com.

Like the iMac itself, the hubs are simple and easy-to-use — just plug 'em in, connect your USB peripherals and that's all there is to it.

As country singer Toby Keith says, "Getcha some."

### Hands-on with an iMac peripheral: HP's DeskJet 697C

by Dennis Sellers dsellers@maccentral. com October 17,1998,10:30 a.m. ET reprinted with permission from **MacCentral** 

Using Hewlett Packard's new HP Printer Cable Kit for the iMac, you can connect one of several DeskJets to Apple's consumer machine: the 670C, 672C, 690C, 692C or 694C. I used the cable to connect a DeskJet 697C to my iMac and obtained results that surpassed my expecta tions.

The HP Printer Cable Kit includes a parallel-to-USB conversion cable, a printer driver on CD-ROM, a Quick Installation Guide and a user Guide on CD-ROM. The retail price is US \$69. However, you can order it bun dled with a DeskJet 697C for around \$279 or with a DeskJet 694C for about \$269.

Connecting the USB cable is a

no-brainer though plugging it into the 697C was somewhat awkward. And, after installing the software and attempting to print, twice I got a message telling me the wrong driver was installed — though it was the only printer driver installed at all. I had to re-select the DeskJet in the Chooser and start the printing process again. The problem hasn't arisen again so go figure.

Also, you'll need to disable Apple's PrintMonitor and Desktop Printer and go with the HP software only. This is no big deal, but, unless I somehow missed it, I didn't run across this info in HP's instructions.

Once past these annoyances, things went very smoothly. The DeskJet 697C prints black ink up to 600x600 (best mode) dpi at 1.5 pages per minute (in draft quality). Color print quality is up to 600x300 dpi

with standard color cartridges and 600x300 dpi with six inks using photo cartridges and PhotoREt on all paper types in best and normal modes. In draft mode, color docu ments prints up to 1.7 pages per minute.

The results I got with color docu ments actually appeared better than I'd expected with 600x300 dpi. Printing on plain paper yielded satis factory results. But printing on pre mium inkjet or photographic paper, using the DeskJet's photo cartridge, yielded eye-tingling documents. Hewlett Packard chalks this up to its PhotoREt and ColorSmart II tech

nologies. In HP's words, PhotoREt "com bines with HP Photo Cartridge with HP-developed hardware, firmware and software advancements to pro duce clearly defined images and

sharp, vivid photo-quality color." The HP Photo Cartridge (\$39.95) is an option that works with the print er's standard three-color ink car tridge to produce photo-quality color

images.<br>According to HP, ColorSmart II, featured in HP's higher end printers, "intelligently analyzes documents to be printed, then automatically opti mizes the vibrancy and color match ing capabilities of the printer." Color settings are adjusted automatically so there's no need to make complicated color adjustments manually.<br>Despite its affordable price tag,

the 697C prints on all types of media. It supports plain paper, inkjet paper, photo paper, glossy greeting

card paper, banners, envelopes, index cards, transparencies, Japanese Hagaki postcards, labels and iron-on transfers.

The printer also comes with a<br>helpful HP Printing Possibilities helpful HP Printing Possibilities Project Guide with ideas for greeting cards, photo albums, personalized stickers, etc. It's a very nice item for new users. If that's not enough, the HP DeskJet printer site provides basic tips on how to integrate photos into personal printing projects. The site also includes a place where users can display work, as well as a section on

products, supplies and support.<br>Unfortunately, the software that comes with the 697C - with our evaluation unit, at any rate - is Windows

only. The disk has PrintMaster Gold Publishing Suite, Professor Franklin's Photo Effects, Microsoft Picture It! Express or Disney's Blast Online, but you can't use it (unless, perhaps, you're running Virtual PC or SoftWindows).

/■^k

However, in all fairness, the DeskJet/USB cable was HP's first step in making USB printing available for the Mac platform. I'm told that other, USB-specific printers are in the works by Hewlett Packard.

Meanwhile, the DeskJet 697C and its cousins, combined with the USB connector, brings affordable, good-looking printing to the iMac.

# Running A Mac Business In A Windows World

by Paul Shields

reprinted with permission from The Business Mac on Applelinks

Many Mac based businesses have to deal with the issues of working with clients and customers who use Windows. Apple and third party developers have come a long way in solving many of the cross-platform issues and in most instances, there are solutions available.

#### File Exchange

With the release of OS 7.5, Apple made PC Exchange an integral part of the OS. PC Exchange allows users to use PC formatted floppies on their Macs. PC Exchange originally only supported floppy disks, but over the years, Apple has expanded the prod uct to support almost all removable media types. In OS 8.5, Apple has<br>improved PC Exchange even further.

With Mac OS 8.5, Apple renamed PC Exchange to File Exchange and added a variety of new features. One of the most important was support for Windows 95 long filenames (LFN) on floppies. Previously when a Mac user used a PC floppy they saw the 8.3 version of the filename. Microsoft added support for Long Filenames (LFN) with the introduc tion of Windows 95. Unfortunately,

Apple dragged their feet on updating PC Exchange to support LFN map pings.<br>Along with LFN support, Apple

has integrated the functions of PC Exchange and Easy Open. Easy Open allowed Mac users to map docu ments for which they did not have the creating application to another application. Easy Open could inte grate with translation packages like MacLink to increase the available options for opening documents in applications other than their creator. Until OS 8.5, Apple bundled a "lite" version of MacLink, which included several of the most common transla tors. With OS 8.5, Apple dropped the bundling, a small step backwards in most user's minds.<br>Apple also added the ability to

mount PC SCSI disks and added an extensive database of pre-configured extension mapping, something that was always missing from PC Exchange. All of these features com bined make File Exchange a com plete utility for getting files between a Mac and PC using removable media, but they do not addresses the file translation issues.

As mentioned, Apple dropped the bundling of MacLink with 8.5, but Data Viz continues to develop this

excellent translation utility. The lat est version, MacLink Deluxe 10, sup ports over 50 different translation options, including the latest release of Microsoft Office. The new inter face supports previewing of graphics, word processing files, and spread sheets. There is also support for the most common compression formats (zip, compress, Stuffit, and Compact Pro). MacLink includes translation filters for every major word processor and spreadsheet application made over the last ten years. Opening files from clients and associates will not be a problem. MacLinkPlus Deluxe also integrates with Mac OS 8 con textual menus for easy access from<br>anywhere in the Finder.

Network File Sharing Integrating into or accessing a client's network is another common issue Mac-based companies encounter. These integra tion issues also apply to companies with a mixed [Image] environment of PCs and Macs. The primary focus here will be on integrating a small number of Macs into an existing PC environment.

Fortunately, the Mac has been fighting the integration battle for several years and there are solutions to almost every situation. The Mac can currently integrate with Novell

 $\tilde{\phantom{a}}$ 

NetWare (free & commercial clients), Windows NT (commercial), and UNIX environments. If you work with a variety of customers in multi ple environments, using the various network drivers in conjunction with Conflict Catcher or the built-in Extensions Manager can give you a system with the flexibility to meet any need.

#### **NetWare**

/ ■ ^

The latest version of the NetWare client for the Mac is 5.11, available from Novell's Website. Novell recently outsourced development of the NetWare client to Prosoft Engineering who is currently work ing on version 5.12. Version 5.12 is required for compatibility with NetWare 5 and adds support for Mac 05 8.1, performance tuning, and a more Mac like interface. Individual copies are \$49.99 and more informa tion is available from the Prosoft website.

#### Windows NT

 $\curvearrowleft$ 

d&\*\

Windows NT can support Macintosh clients natively via Service for Macintosh (SFM) but many PC only sites are hesitant to enable the services and there are still a few bugs and other issues. The bet ter solution for integrating a single or small number of machines is Thursby Software's DAVE. DAVE allows Macs to integrate into existing Windows NT networks. The integra tion into an NT network is complete and includes domain validation, file 6 print services, remote access, peerto-peer file sharing and popup mes

Both of these products allow a consultant to plug into a client's net work and transfer files back and forth. Despite what most Windows administrators think, the Mac is per fectly suited to play in either an IP or IPX world. One caveat, you will need to learn how to use these programs and understand how they integrate into Novell and NT environments before going to a customer's site. Relying on the PC systems adminis trator to understand how a Mac can

integrate will only lead to blank stares or laughter. For learning and testing you will need a Windows NT or Novell server. Possibilities include setting a Mac up as one via the emu lators like Virtual PC, or investing in a used 486 with a decent amount of memory to setup as strictly a test server.

#### Dial-up Networking

Windows NT dial-up networking uses a protocol called Point-to-Point Protocol (PPP). There are several packages on the Mac that support PPP that you can use to access a Windows NT based dial-up network. The most commonly used tools are FreePPP for classic networking, OT/PPP 1.0 for Open Transport based systems, Apple Remote Access 3.1 integrated into Mac OS 8.5, and LinkUPPP from FCR Software. All of these utilities are free except for LinkUPPP. Users with DAVE installed can use it to dial-in to a Windows network.

There is one catch. Like every other industry standard, Microsoft feels compelled to try to do one bet ter. Windows NT Servers have sever al options (MS-CHAP, CHAP, and Clear text) for password encryption for dial-up networking passwords. The MS-CHAP option is the default and only a native Windows client will be able to authenticate when the administrator sets the server to this option. Setting the option to CHAP, which offers the same level of securi ty as MS-CHAP, will allow Mac clients the ability to authenticate and log in.

The only other thing to remember is that dialing in is only half the picture. A PPP dial-in gets you con nected to the network. You will still need a package like DAVE to access Windows File & Printer servers.

Configuring the PPP client on your Mac is the same as configuring your Mac for dialing into an Internet Service Provider (ISP). Most NT administrators are unaware of the difference between MS-CHAP and CHAP and thus will need some encouragement to switch this setting

on their servers.

#### **Emulators**

When all else fails an emulator can save the day. While most of these products run good enough on a G3 for intermittent use, they are not well suited for day to day inten sive use. On anything less than a G3 or high-end PowerPC 604, the

graphics performance will suffer. There are three primary emula tors: Virtual PC, SoftWindows, and RealPC. All offer support for DOS based applications while Virtual PC and SoftWindows support Windows 95, 98, and NT. The packages offer a complete emulation of the PC envi ronment including network support; thus, they can be used for network integration. For most applications, the better solution is to find a trans lator or equivalent Mac application that can handle the files because of the performance advantages.

Integrating the Mac into an exist ing Windows environment is much easier than in the past. Apple and dedicated third-party developers have made a concerted effort to make the Mac a full-featured inte grated client. There are still a few issues like stability of the NetWare clients and application availability, but software vendors continue to work to improve these areas as well. No longer does a business owner have to feel compelled to have the same OS as their client does. In fact, one could argue that a business that works with a variety of clients is bet ter off with the Mac because so much effort has been put into mak ing the Mac a good client for any network. Integrating a Windows client into multiple networks is not<br>always so trivial.

Paul Shields is the contributing. editor of The Business Mac on Applelinks. He is also the editor of The Mac Report, a weekly magazine for Macintosh professionals. Outside of writing, Paul advises clients on building cross-platform networks and developing disaster recovery plans.

### Hands on: put USB on your Mac with PCI card

by Dennis Sellers dsellers@maccentral.com November 7,1998, 7:30 am ET reprinted with permission from **MacCentral** 

For several weeks now you've been reading about the USB-based peripherals for the iMac. You'll be reading about more in the days ahead. But non-iMac owners don't have to suffer from USB envy. You can run USB products on your Mac with Keyspan's PCI card that gives you two USB ports on which to attach the printers, scanners, joy sticks and peripherals available for the iMac.

Installing the Keyspan card (or any PCI card, for that matter) is somewhat challenging for my less than nimble fingers. But with a little patience, I managed it. Doing so involves opening your Mac. If you don't like messing around in your computer's innards, you might want to pay a professional to do it for you.

You'll also need proper software to add PCI functionality to your Mac. The software puts 10 exten sions in your System Folder, ranging in size from 2K to 94K (all totalled: 215K). If for some reason, you run into problems or conflicts, the exten sions are easy to spot since their names all start with USB.

Once installed, however, the PCI card offers all the benefits of USB: simultaneous use, hot swappability of products (you can plug 'em in and unplug 'em without turning off your Mac), daisy chaining of multiple USB devices (up to 127) from ports or "hubs." USB reduces the need for separate power supplies for each device as it enables your Mac to automatically sense power require ments and distribute electricity to many peripherals. At least that's the promise. Every USB peripheral I have so far has its own plug for connect ing to an outlet; it all depends on how much electrical power they

need. Also, while you can hot plug and unplug devices and replug them, there's a known problem that after 4-5 hot plug/unplug/hot replugs, the device may not register, due to a

memory leak.<br>The Keyspan USB Card, which was a Best of Show winner at MacWorld NY 98, has a street price of around US \$60. If you've got a PCI card slot to spare, it makes a nice addition to your Mac. And if you've got two PCI slots sitting around idle, you might also check out Keyspan's SX Serial card that lets you add extra real serial ports.

Keyspan offers a five-year warran ty on the USB PCI Card. For the technically minded, the card: deliv ers 12 Mbps data transfer rate; sup plies 500mA power to each USB port; and is compliant with OHCI and PCI 2.1 standards

For more info, go to http://www.keyspan.com.

# mini'app'les Gaming Group (mGG) Wants You!

By David M. Peck

Intrepid mini'app'les warriors are meeting on a regular basis for fun and socializing. Our interest is networkable Mac games and are always on the lookout for others who would like to participate. Finishing a game

Hands on with PageMill 3.0

by Dennis Sellers dsellers@maccentral.com December 5,1998,11:00 am ET reprinted with permission from **MacCentral** 

With any luck the Sellers Communications Web site will be up and running shortly after I return from Macworld Expo in January. Building a home page for my writ ing/desktop publishing business is something I've long planned, but never gotten around to completing. But using PageMill 3.0, I hope to do<br>just that.

In fact, the Web site is already in

solo might make you feel like King of the Hill. But there is nothing as challenging or fun as human compe tition. Plus, Winter around here seems to be a perfect time for gaming! :-)

The MGG meets about once a

month. If your interested in networkable Mac gaming, feel free to drop a note on the mini'app'les BBS or give me a call at (651)423-5711. We'd look forward to seeing you!

the works (see the screenshot on page 13), but I have lots of tweaking and polishing to do and a limited amount of time to do it. Still, PageMill is making the task relatively painless. It's not as easy as word pro cessing (as Adobe claims) but it's not that difficult either.

As Adobe says, PageMill 3.0 offers an easy-to-use interface that lets pro fessionals and personal users to quickly build spiffy looking Web sites without having to learn the complexities of HTML. Plus, it elimi nates much of the tedium of main

taining a Web site once it's created. Version 3.0 offers more design

and layout features, including more support for frames, fonts, colors and HTML editing (including more con trol over tables and source code editing).

And remember SiteMill? Formerly a standalone product, an enhanced version of SiteMill is now completely integrated into PageMill, letting you enable error checking for broken links, spelling errors and other sna fus.

The standalone SiteMill product

 $\mathcal{L}$ 

had a Finder-like view of a site with hierarchical folders and files. PageMill 3.0 still provides that. However, there's also a list view that gives you more detailed information about specific files, size, characteris

tics, dates, and the number of links going into and out of it, etc. There's also another view of the structure of a Web page that shows all links, including click-through links. Version 2.0

enabled you to tog gle between a WYSI WYG View and a Source View of your work. You can still do that, but now both are viewable in separate windows. You can have one window showing the source code and one with the WYSI WYG view. You can hop back and forth between the two, though not in a real time mode. If you're doing something in the Source View, you won't see the change reflected in the WYSIWYG view until you click its window.

All find and replace functionality can now be applied on a page level, site

selection level or a site wide level. And it can all can be done in a WYSIWYG (what you see is what you get) drag and drop mode. If I want to go through my in the

works Web site and replace a banner that says "Welcome to Sellers Communications" with a banner that simply says "Sellers Communications," I can easily do it across my entire site. I just drag and drop in the replacement banner. It's just as easy to replace links, text, etc.

PageMill 3.0 is also Mac OS 8.5 sawy. There's built-in support for such features as the Appearance Manager, Contextual Menus and more. If you control-click an image, you'll get a contextual menu for all

tor itself has also been beefed up. An updated tool bar has some context sensitive features. If you're working on an object on a page, such as an image, you'll see the toolbar change to reflect that. If you're working on a

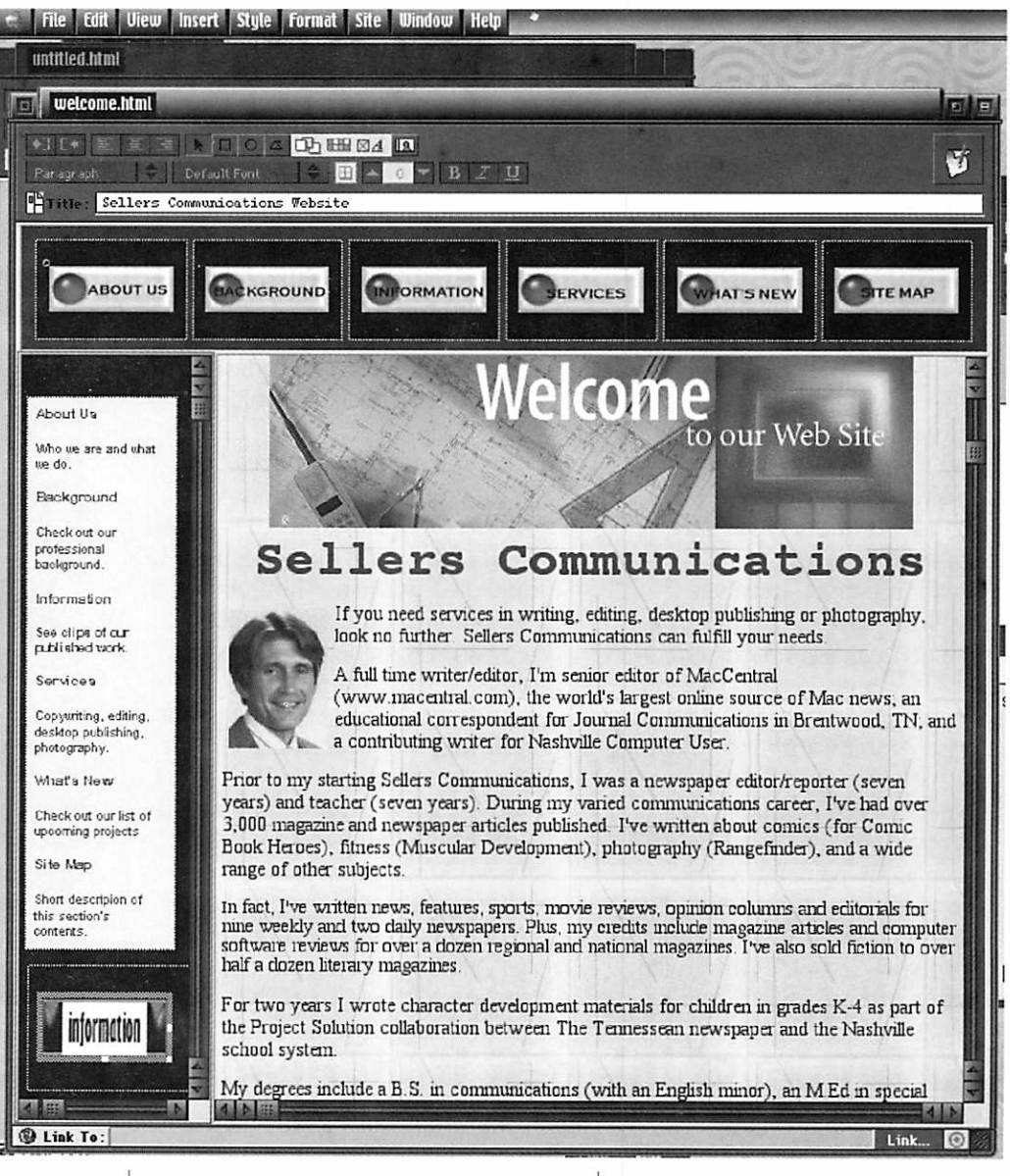

the functions that you can perform on an image, as well as a "Switch to" option, which is simply a menu that lets you tell which other applica tions, such as Photoshop, you want to handle certain tasks. Very conve nient.

With version 3.0, Adobe has also improved FTP uploading, dynamic database management, site checking, and the ability to provide different views of your Web site. The page edi

table, the toolbar will change to reflect that.

Creating a frame in PageMill is accomplished by control clicking on the edge of a page and dragging out a frame. If you want to create a table, you can just click on the table icon, and you'll get a fairly typical dialog box. Or you can hold down the mouse and drag out a table to the size you want.

PageMill 3.0 also provides better

**C** 

Java and multimedia support. There's a Java console palette to debut Java applets. You can drag and drop Java applets into a PageMill page and preview it in place. Plus, you can edit the parameters of the applet — assuming you have the Apple MRK kit present on your sys tem, that is.

As for HTML options, version 3.0 provides the ability to view the Hex value of colors and improves user control over HTML tables through the application's Inspector palette. Then there's the ability to turn off PageMill-specific tags if you want. Version 3.0 is much better at han dling "foreign" HTML than previous versions.

PageMill is open and nonpropri etary so it works just fine with most other Web content creation pro grams. Its text import filters also work reasonably well.

Not all is perfect, however. PageMill 3.0 doesn't come with a printed manual. I < and I'm sure most novice users < would prefer a "real" instruction book to a PDF file. But none of the scanty info that comes with version 3.0 mentions<br>any way to order a manual.

A couple of times I had trouble changing body copy from bold to plain text. However, I couldn't con sistently reproduce the problem.

Despite version 3.0's improved upload functions, you still can't

download an existing site from a remote server. You have to use a sep arate FTP client.

Finally, there's the fact that PageMill 3.0 was released for Windows a loong time before it came out for the Mac. Hey, Abode, you know how we Mac users are, and this hurts our feelings.

Despite a couple of glitches, I found that Adobe's promise of an easy, inexpensive software package for creating Web pages relatively quickly to be true. It's fast and effi cient. I wasn't disappointed. I don't think you will be either if you're a novice Web page designer. Those with more powerful and advanced needs should check out GoLive

At estimated street price of US \$99 (upgrades from previous ver sions are \$49), PageMill 3.0 is a great buy. It comes with Photoshop 4.0 LE (limited edition) and thousands of professionally designed templates, Web banners, bullets, buttons and more.

And in mid-January tell all your publishing friends to check out the Sellers Communications Web site. I could use a few extra writing assign ments in the (ha, ha) spare time between MacCentral jobs.

But while you're waiting for my Web site, you can check out other PageMill designed sites at http://www.school43.org (Theodore

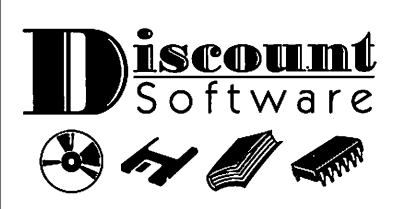

Your source for inexpensive software, CDs & books for IBM /PC, Macintosh & Apple II computers.

- Best selection of Mac & Apple software in the Twin Cities
- Vintase/ hard-to-find titles
- PC Notebooks & Mac PowerBooks
- Macintosh computers, memory & peripherals

### **Specials!**

Microsoft Office - just \$139

PowerBook 190cs 16/500/28.8 internal modem \$699 complete

Village North Shopping Center in Brooklyn Park Call (612) 561-1939

Roosevelt Elementary), http://www. imaging-resource.com/ (The Imaging Resource), http://www.Friday-harbor.com (Friday's Historic Inn), http://www.exploratorium.edu (Exploratorium), and http://www.huffybikes.com (Huffy Bikes).

### New Books of interest from Peachpit Press

from Peachpit Press' web page

The Little iMac Book by Robin

Williams<br>Apple's nifty new iMac is the hottest thing to hit computer stores in years. Who better to show new owners how to put this much-touted turquoise machine to work than Robin Williams, the award-winning author of over a dozen Mac books, including The Little Mac Book? With her friendly tone and easy-to-understand explanations, Robin's created an indispensable guide to using the iMac.

Beginners learn all the iMac basics, from starting up and shutting down to using the mouse to working with the desktop. Once they master these tasks, Robin introduces readers to the various applications that come with the iMac, including AppleWorks, Quicken 98, and more. And then she moves on to the Internet - the reason many new users bought their iMacs to begin with. Robin explains how to use the iMac to get on the Internet and the Web, and how to get around once you are there.

So grab yourself a copy of this book, sit down at your iMac, and let Robin Williams show you how to get up and running and productive on your iMac and have a good time

ISBN 0-201-35421-7 List price: \$14.39 U.S. Pages: 192 pages Catalog number: K5878

Mac OS 8.5: Visual QuickStart Guide by Maria Langer

This is the right book at the right time for the dedicated community of  $\sim$   $\sim$ 

Macintosh users. Both new and long time Mac users will need this clear, visual guide to their new operating system with its significantly over hauled graphical interface. And the affordability of this Visual QuickStart Guide will make it attractive to an informed user base that knows more system updates are on the way. Mac OS 8.5:Visual QuickStart

# Digital Camera Resources

#### By Denis A. Diekhoff

Here are some resources I've found in shopping for digital cam eras.

Before you write the check, check with Julie Murphy <JulieM@natcam.com> (612-546-6831) at National Camera Exchange. If she can't beat the price it's because she'll be there for you after the sale (she's very generous!)

http://www.pcphotoforum.com/dc/re views/user\_reviews/reviews\_list.cgi http://www.digicampage.com/htm/p

Guide will cover the features intro duced in Mac OS 8.0, demonstrating the revised System Software Installer, Extensions Manager, Open Transport (facilitates smoother network con nections), Text-to-Speech, File Translation Utilities (working with PC files), as well as covering the Apple Internet Connection Kit. Seasoned Mac author Maria Langer

will illustrate the new Mac OS 8.5 features, including new file finding and navigation techniques and the new user interface "Themes."

ISBN 0-201-35357-1 List price: \$14.36 U.S. Pages: 336 pages Catalog number: K5814

bin/nph-sort2?a0=209732&al=4 Needless to say: I've tried the Olympus 320L and it was OK. I'm exchanging it (plus \$200) for a Fuji MX 700 for the above reasons. Denis

If you are interested, this attached photo is the type work I'm trying to do now. It is best viewed full size, so that you have to scroll sideways to see it all.

as%26PID%3D1000142 http://www.shopper.com/cgi-

roductpage.asp?style=pda&page=29

http://www.buy.com/bc/noframes/pr oduct.asp?sku=8793118rmscssid=61RP EGHAHJS12N4N000UM9469T1M51A

http://www.killerapp.com/cgi/crunch /pframe.asp?urll=%2Fcgi%2Fcrunch% 2Fadframe%2Easp%3Fproduct%3DDig ital%5FCameras%26page%3Dpdetail& url2=%2Fcgi%2Fcrunch%2Fpdetail%2 Easp%3Fptable%3DDigital%5FCamer

# Ongoing Deals for mini'app'les Members

E

The following businesses have agreed to provide ongoing discounts to members of mini'app'les. Please identify yourself as a member of mini'app'les to qualify for these dis counts. For questions related to these discount offers, please contact Tom Gates, 612-789-1713 evenings and weekends, or e-mail on our BBS.

#### Power Protection Products

Surge Protection strips, Battery backups, line conditioners, etc. Contact Keith Kalenda at Business Security Products, 612-789-1190. 1/3 off APC SurgeArrest line of products 25% off APC BackUPS, SmartUPS and related products.

#### CartridgeCare, Inc.

CartridgeCare, Inc. of Roseville is offering Mini'app'les members an additional \$5.00 off the cost of laser printer cartridges. They handle sup plies for, and do repair work on equipment from a number of manu facturers. For example: Apple,

Canon, HP, IBM, Epson, Sharp, Brother, Panasonic, Okidata, Minolta, to name a few. They also provide free next-day delivery and core pickup in the metro area.

For additional information about the user group discount and other services, contact Michael Gigot at 651-331-7757.

#### Peachpit Press

Peachpit Press offers mini'app'les members a 40 percent discount on their books. Our contact person for Peachpit is Keary Olson, he can be contacted at SIG meetings, on our BBS or his home phone, 612-724- 0031. Peachpit books may also be ordered on our BBS; go to 'Conferences', 'Special Offers', 'Peachpit Books'. From time to time, Keary will have Peachpit catalogs at SIG meetings. You may also check Peachpit's web page at http://www.peachpit.com/ for current and soon to be released books. In order for our members to

receive the 40 percent discount, Peachpit requires a minimum num ber of books be ordered. Therefore, please allow sufficient time. Minnesota sales tax and a \$ 0.50 shipping charge will be applied to each book ordered.

#### Macmillan Computer Publishing

MacMillan Computer Publishing offers mini'app'les member a 30 per cent discount on their family of books (Hayden, Adobe Press, Que, Sams, Brady, NRP, and Alpha). MacMillan books may be ordered by calling an 800 number. Use the mini'app'les account number, 10782880, when ordering. Minnesota sales tax and a s/h charge will be added.

MacMillan's web page is at http://mcp.com/. MacMillan Publishing produces frequent listings of new titles that have been added to their catalog. Mini'app'les will attempt to have these available on the BBS in addition to the catalogs.

### Benefits of your mini'app'les membership include:

### A one year subscription to our monthly Newsletter

### A free account on the mini'app'les BBS (45 minutes/day)

Communicate with other mini'app'les members plus get up to date information on mini'app'les events and meetings. Get assistance from other members. Download freeware and shareware.

# Eligibility for frequent drawings of free equipment, software, and books. Just a few of the many items given away free in the last year included: Connectix QuickCam,

Microsoft Encarta, Books from Peachpit Press and MacMillan, RamDoubler, SpeedDoubler, Lind PowerBook battery Conditioners and Rechargers, Microsoft Art Gallery, and Apple System 7.5 software.

### Discounts on book orders

40% off Peachpit Press, 30% off MacMillan family of book companies (Hayden, Adobe Press, Que, Sams, Brady, NRP, and Alpha)

### Periodic special User Group discount offers on equipment and software.

In the past year, Apple, Hayes, Broderbund, and APC Power Protection (Business Security Products), among others, have offered mini'app'les members significant discounts.

### Plus, you're supporting all of mini'app'les' special interest group (SIG) meetings that you can attend each month.

### It's easy to recoup your cost of membership with the above benefits. And a one year membership still costs only \$25.

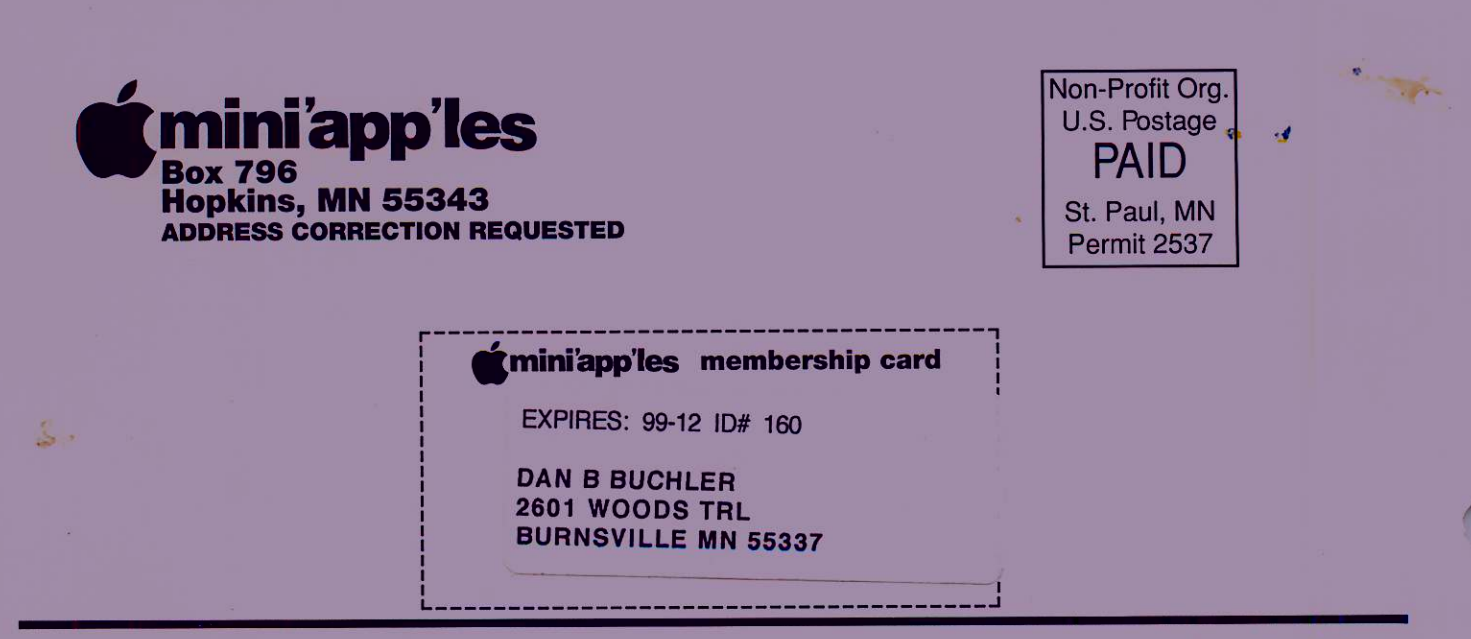

,